# **Gerstenzang 135 Conference Room** *Access Code: None needed*

*TEC Room – level C*

*This room utilizes a ceiling-mounted projector, focused on an electric, ceiling-mounted screen.*

#### **Displaying a Laptop**

- 1. To operate the display system, use its control panel, surfacemounted on the front wall, audience right & adjacent to the screen. *Selected control buttons will light up to verify system power and proper performance.*
- 2. At the wall control panel, press the **PROJ ON** button in the section labeled "Display". *It will flash while the projector warms up and the screen descends. The lamp-less laser projector will warm up quickly.*
- 3. After warm up is complete, press the **WALL PLATE** button to activate laptop connections at the front of the room. The screen should lower if it has not already. If it does not, there is a separate screen control switch adjacent to the system control panel.
- 4. **Laptop display** takes place using either a **VGA cable** with an attached audio connector, or a digital **HDMI cable**. The system will auto-detect which cable is passing signal.

*Users will find either cable at the front-right wall plate in the room.* If the cable is missing, please check with the *Genetics administrative offices*. These cables are plugged into the wall port, directly under the control panel. Plug the other end one of the cable into your laptop. *\*Do not plug both cables simultaneously into the same device.\**

*USB-C, MAC & Display-port users must provide their own appropriate adapter. With this projector, we recommend an HD resolution of 1920x1080 or lower for best results.*

*PC LOGON:* Laptops looking for wireless internet may be logged securely to the Eduroam network using your full UNET address and password, or alternately to the unsecure guest network, using a personal email address. Open a browser to access the log on process.

5. The **BLANK ON/OFF** button blacks out the screen when desired. Press it again to display the image.

### **Audio Controls**

Raised or lower **volume levels** using the **VOLUME knob** in the "Volume" section of the control panel. Pressing the **AUDIO MUTE** button will silence all audio. Another press will restore all audio.

## **Connecting DVDs or BluRay players**

Users with their own BluRay or DVD playback devices can connect them via the digital HDMI cable. Audio will pass thru the single HDMI cable. Press the **WALL PLATE** button, to display such an external device plugged into the video wall input. Additional assistance is available from the adjacent Genetics administration or from Media Technology Services (MTS: ext. 6-4635)

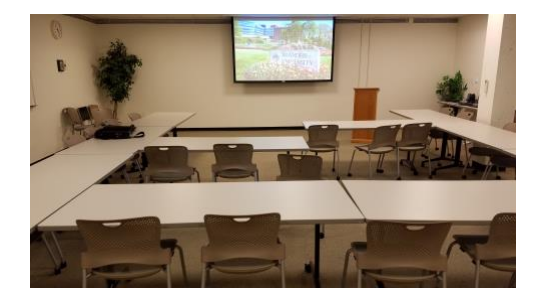

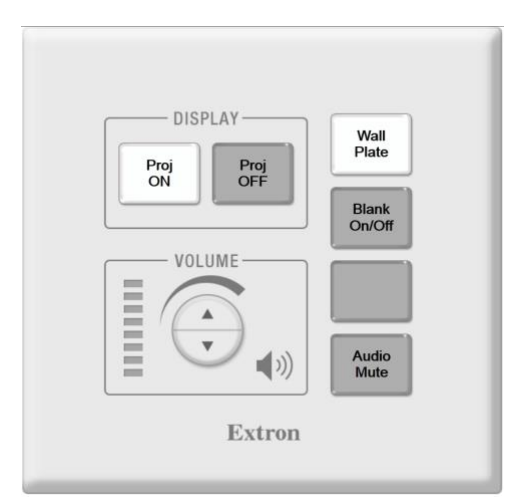

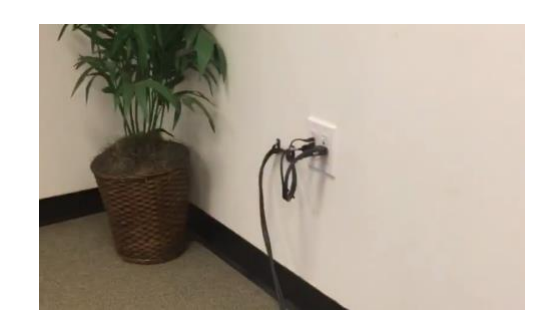

### **\*\*When Finished\*\***

1. Press the **PROJ OFF** button on the control panel to shut down the projector and turn off the system. *Be sure the projector powers off to extend operating life and conserve energy!*

2. Neatly return any cables or equipment to the proper location.

*TECHNOLOGY MAINTAINED BY: MEDIA TECHNOLOGY SERVICES, 781-736-4632 OR 781-736-4429.*